## **Cara Menjalankan Program**

- 1) Install Xampp-win32-5.6.20-0-VC11-installer
- 2) Install npp.5.9.8.Installer
- 3) Install Firefox Setup Stub 47.0.1
- 4) Kemudian buka xammp control panel

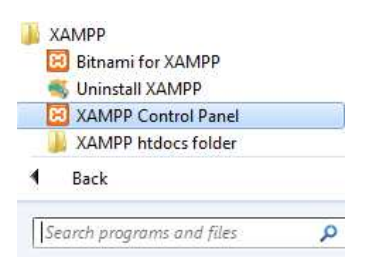

5) Klik start pada Actions di Module Apache dan MySQL

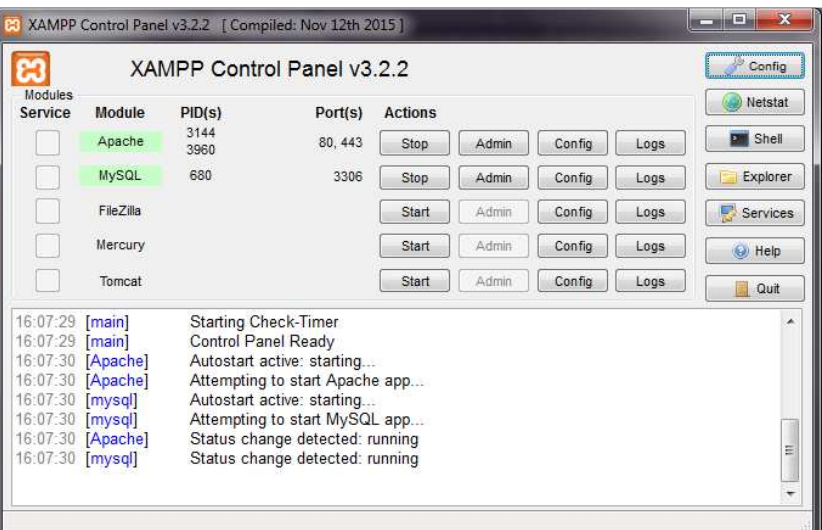

6) Import database diedieoutlet.sql

Buka firefox ketikkan localhost/phpmyadmin

Buat database baru dengan nama diedieoutlet

Kemudian pilih tab import dan pilih file diedieoutlet.sql kemudian tekan tombol kirim

Pindahkan folder diedieoutlet ke localdisk C:\xampp\htdocs\diedieoutlet

7) Setelah itu jalankan web browser mozilla dengan mengetikkan url :

localhost/diedieoutlet/